# **uniteme 17.08**

# Summary

eZuce is pleased to announce the General Availability Release of uniteme and reachme 17.08.

We've been busy since 17.04! While we've been working hard on the next generation 'Docker-ized' version of uniteme and reachme we've added quite a large collection of new features and enhancements for the 17.08 release. These new features include SIP Proxy congestion management tools, configuration support for some new phones and a new SIP message diagramming tool. Unite Web user portal also continues to get additional enhancements including the ability for users to upload their greetings as MP3 or WAV files.

reachme gets a few new features, one new report and various improvements. There are some significant changes underway for the next generation reach me. The next generation will be running in Docker containers and is on its way to becoming a stand-alone product (i.e., not dependent on a uniteme installation and on its own release schedule). Additionally, the statistics storage and report generation are being moved out of MongoDB and into Elasticsearch which will provide a significant performance advantage.

Big thanks to our Partner IANT for a raft of Polycom and Yealink updates and to João Veríssimo for his work on the Grandstream plugins. An eZuce customer helped to fund and contribute back additional work for Grandstream and Zoiper phone plugins.

Also as always, hats off to the Dev & QA teams at eZuce as they have done excellent work on this release!

In all 73 issues (enhancements / fixes) are addressed for uniteme and reachme in this beta release.

In a change from our recent releases every 4 months, we're planning on a 17.10 release as our next release. This will be a release focused on the next generation reachme statistics as well as a new uniteme option for anchoring calls in freeswitch.

# **Highlights**

### uniteme New Features:

- Zoiper Provisioning Support
- G.729 Codec included
- Optional Retry-After header in Proxy 503 Responses when Overloaded
- Proxy Congestion Management feature
- Grandstream 2130, 2140 and 2160 Phone Templates
- Allow MP3 or WAV User Greeting Upload in Unite Web User Settings
- New SIP Log Diagram tool to display SIP message flows

#### uniteme Improvements:

- Improvements to Yealink phone configurations
	- AutoProvision service now supports Yealink phones
	- Support for Cisco Discovery Protocol settings
	- Phone power savings setting for firmware 8.x and later.
	- Local DTMF Tone parameter
- Improvements to Polycom phone configurations
	- RealPresence Trio Firmware Support
	- Call Waiting Behaviour
	- $\bullet$ Device Base Profile (Ensure Generic for phones that may have shipped as Lync phones)
	- Firmware 5.5.2 support
- Display calling number and caller-id in Unite Web Voicemail page
- Flexible automatic Phone Line label generation for Polycom phones
- Allow SipRedirectorPickUp port to bind to other TCP/IP Ports
- gridfs-voicemail-cli.jar command line tool now allows upload of voicemail greeting
- New REST Calls

reachme New Features:

- Block transfer to queue when there are no eligible agents
- Added 'agent' specific skill to remove skill in a recipe action
- On Hold Counter in the Agent Session Manager to show how long a call has been on hold.

reachme Improvements:

- Improved the outbound user experience
	- Add Calling Number to Filters in the Reachme Call Recording widget
- Report Improvements:
	- Agent Productivity Reports get 'Available Time' column added.
	- Allow Reach reports that use Interval Data to hide intervals with no activity.

## Who Should Install?

This release is recommended for all 4.6 and later installations. If you have a patch installed to your system a new patch may be required. Please contact [sa](mailto:sa@ezuce.com) [@ezuce.com](mailto:sa@ezuce.com) if think you may have a patch applied as that may be replaced during the update.

eZuce's software products continuously progress through an Agile based development methodology that keeps feature functionality comprehensive and upto-date in response to evolving market and customer requirements.

New software releases are made at a rate of four to six releases a year. Releases are numbered in the <yy>.<mm>.<uu> format where <yy> and <mm> designate the year and the month, respectively, in which a release is made generally available. Where applicable, <uu> corresponds to an update release relative to a general release on which fixes are made available.

In order to ensure service continuity and stability, customers may keep their production environments unchanged for up to a 6-month period during which release updates or patches are made available. After a release is more than 6-months old, eZuce customers would have to upgrade to the latest generally available release - inclusive of all fixes to date and any new patches.

# **Questions**

If you have questions about updating you can email [sa@ezuce.com](mailto:sa@ezuce.com) or if you need assistance with the update contact your account manager or email [sales](mailto:sales@ezuce.com) [@ezuce.com.](mailto:sales@ezuce.com)

# Software Release History

We're currently running on a 4-month release cycle.

- April release for 2016 is 16.04
- August release for 2016 is 16.08
- December release for 2016 is 16.12
- April release for 2017 is 17.04
- August release for 2017 is 17.08

#### Release Level History

- 14.04 April 30, 2014
- 14.04.1 June 01, 2014
- 14.04.2 July 11, 2014
- 14.04.3 October 24, 2014
- 14.10 February 5, 2015
- 15.04 April 29, 2015
- 15.05 May 27, 2015
- 15.06 June 30, 2015
- 15.08 August 31, 2015
- 15.10.1 December 9, 2015
- 15.12 January 6, 2015
- 16.02 March 14, 2016
- 16.04 May 31, 2016
- 16.08 October 6, 2016
- 16.12 January 17, 2016
- 17.04 April 18, 2017
- 17.08 September 7, 2017

# System Requirements

For a reasonably performing system, we recommend the following configuration.

### Minimum hardware requirements

- Pentium 4 or Xeon processor @ 2.0 GHz Core 64bit or higher
- Minimum 4 GB of RAM with sufficient swap space
- 80 GB disk (75 users depending on usage patterns)  $\bullet$

#### **Notes:**

- **uniteme** supports an unlimited number of voicemail boxes, the total number of hours of recorded messages is determined by the size of the harddisk. As a rule, for every minute of recorded messages, you will need 1 MB of disk space (About 3 hours per 10 GB of disk space).
- **reachme** requires more memory, processor and disk space. Please consult with eZuce SA team for your specific installation.

## Operating System

**CentOS/RHEL 6 x86\_64** with latest updates is required.

### **Devices**

#### **Phones**

- **Polycom VVX Devices** with firmware 5.5.2 (split) are recommended for new installations
- **Polycom SoundPoint IP** Devices should run firmware 4.0.11 (split)

#### **Gateways**

**AudioCodes Gateways** are recommended for PSTN connectivity

#### **SBCs**

- **Frafos, Sangoma, AudioCodes, Acme Packet and Ingate** SBC's are recommended for SIP Trunking and Remote Worker connectivity (commonly referred to as sipXbridge and MediaRelay services respectively).
- **NOTE:** The eZuce unite**me** "Use built-in SIP Trunk SBC" found in Gateway Details for use with Trunking or Remote Worker solutions should be used only for lab purposes. The openUC "Built-In SIP Trunk SBC" (sipXbridge) will not be supported in any production or live environment. Additionally, sipXbridge does not work in an HA environment.

## Documentation

Technical Reference Manuals, User Guides, Reach Reference Manuals, and other technical and user information can be found under the following link: [Do](http://wiki.sipxcom.org/display/unite/uniteme) [cumentation Page](http://wiki.sipxcom.org/display/unite/uniteme)

# Installation and Upgrade Notes

### Installation note

After uniteme 17.04 is downloaded and installed, the *clusterId* read tag is unique (same as *locationId*). Follow these steps to propagate the new read tags to the MongoDB replica set:

- 1. In the **uniteme** menu, click System>Database.
- 2. Click the *Add query metadata* button.
- 3. To verify that the MongoDB replica contains the unique read tags, run from the command line:

//mongo rs.config();//

## Special MongoDB note

Please be aware of these Mongodbrequirements <http://docs.mongodb.org/manual/reference/ulimit/> **Note:** Both the "hard" and the "soft" ulimit affect MongoDB's performance. The "hard" ulimit refers to the maximum number of processes that a user can have active at any time. This is the ceiling: no nonroot process can increase the "hard" ulimit. In contrast, the "soft" ulimit is the limit that is actually enforced for a session or process, but any process can increase it up to "hard" ulimit maximum.Every deployment may have unique requirements and settings; however, the following thresholds and settings are particularly important for mongod and mongos deployments:

ulimit –a -f (file size): unlimited -t (cpu time): unlimited -v (virtual memory): unlimited -n (open files): 64000 -m (memory size): unlimited -u (processes/threads): 32000

Always remember to restart your mongod and mongos instances after changing the ulimit settings to make sure that the settings change takes effect.If you limit virtual or resident memory size on a system running MongoDB the operating system will refuse to honor additional allocation requests. After every install/upgrade please check that "cat /proc/\$pid\_of\_mongo/limits" have the recommended value of 655350. To make this value permanent you need to create this file /etc/security/limits.d/99-mongodb-nproc.conf and add the following lines:

mongodb soft nproc 64000 mongodb hard nproc 64000 mongodb soft nofile 64000 mongodb hard nofile 64000

## Special Patch Note

If you have a patch installed to your system a new patch may be required. Please contact [sa@ezuce.com](https://mail.google.com/mail/?view=cm&fs=1&tf=1&to=sa@ezuce.com) if think you may have a patch applied as that may be replaced during the update.

# Installing from ISO image

## Download **uniteme** ISO

Download the ISO image corresponding to your hardware and write the image to a DVD.

- The ISO files are available here: <https://download.ezuce.com/openuc/ISO/>
- You will need a valid [ezuce.com](http://ezuce.com/) user IDtologin and download.
- We recommend the 64 bit installation in most cases. This ISO file name ends in **x86\_64.iso**

#### Install **uniteme**

- Boot from the DVD created with the **uniteme** ISO image.
- Press **Enter** at the boot screen below to begin the unite**me** installation.
- Select **Manual Configuration** under **Enable IPv4 support** and select **OK**.
- Set a static IPv4 address with the corresponding networking information and click OK.
- In certain situations, a warning of the use of indicated storage devices will be displayed.
- Select the language to be used during the installation.
- Select the keyboard layout to be used.
- Select the timezone to be used.
- $\bullet$ Set a root password.
- Login to the system as root with the password you provided earlier and continue on to the Configure of unite**me**.

## Installing from Repository

**uniteme** can be installed using the following procedure

- Download and install CentOS 6.x minimal ISO
- Run the following command:

yum update && reboot

Run the following commands to retrieve and run the eZuce **uniteme** installer:

```
curl https://download.ezuce.com/openuc-setup > /usr/bin/openuc-setup
chmod +x /usr/bin/openuc-setup
openuc-setup
```
This utility will guide you through the process of installing unite**me** from the eZuce software repository.

## Upgrade from previous versions

Modify the repo file in /etc/yum.repos.d and replace the baseurl= with the location of the repository you'd like to upgrade to.

Identify any existing 'rpmnew' or 'rpmsave' files on the system with:

```
find / -print | egrep "rpmnew$|rpmsave$"
```
As root, execute the following commands:

yum clean all

yum update

Note any additional 'rpmnew' or 'rpmsave' files that may have been created by running find command again

```
find / -print | egrep "rpmnew$|rpmsave$"
```
If there are any files that didn't get overwritten by yum, please see 'Modified Files Upgrade Note' information below.

A system reboot after the update has completed is recommended.

## SEC Service Upgrade Note

When upgrading **uniteme** from openUC 4.6 Update 11 or 14.4.3 to 15.06 follow these steps to ensure the SEC service is correctly running:

- 1. Upgrade from 4.6 Update 11 or 14.4.3 to 15.06.
- 2. After the upgrade is complete, perform the usual restart.
- 3. Once possible, connect via CLI and monitor processes using top. Notice that the SEC process is using a lot of CPU memory.
- 4. Perform another restart OR restart only the Sipxlogwatcher service.

## Modified Files Upgrade Note

If you have manually modified any system related files or some files are not as yum would expect them to be, the yum update process may not overwrite them. It will instead create 'rpmnew' or 'rpmsave' files and not overwrite the files. The administrator may have previously modified the files knowingly or as part of a patch supplied by TAC.

To check your upgrade.log and search for \*.rpmnew \*.rpmsave on your system check the upgrade log:

You will be responsible for merging any changes from the old file to the new or contacting Technical Support if you require assistance.

# Support Tips and Contact Information

Please see the [Getting Support](http://wiki.sipxcom.org/display/unite/Getting+Support) section for support tips and support contact information

## Issues Sorted by Issue Number

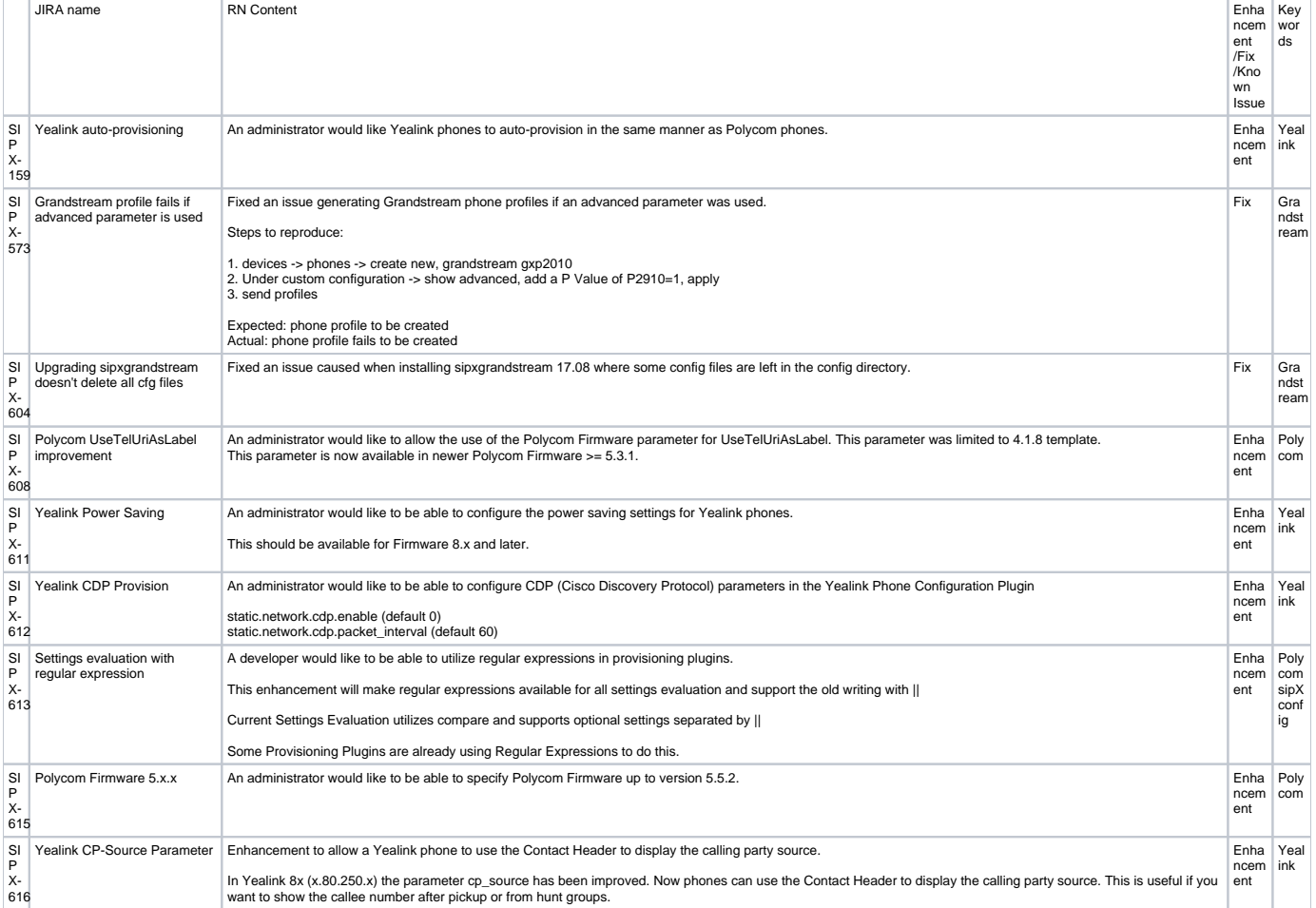

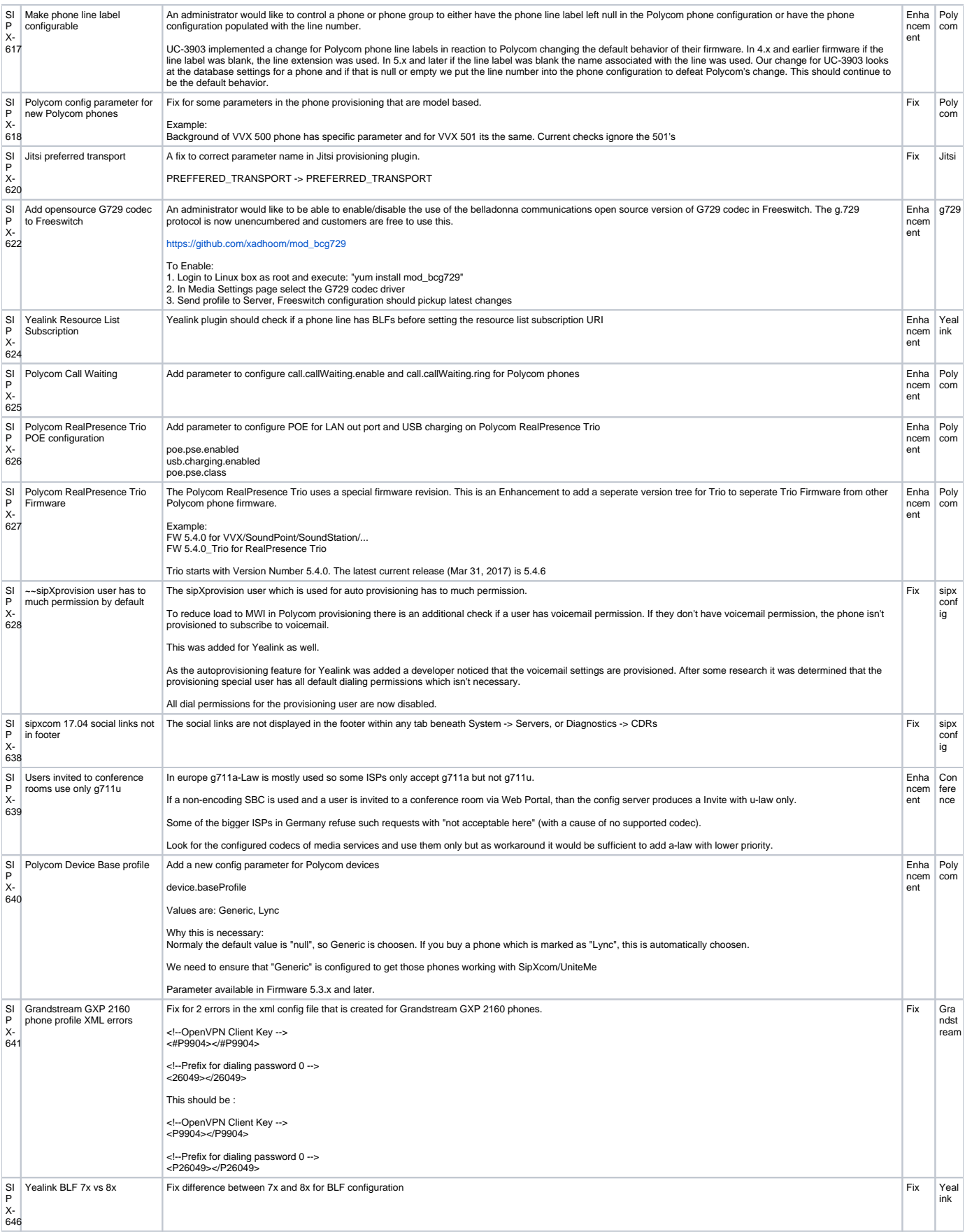

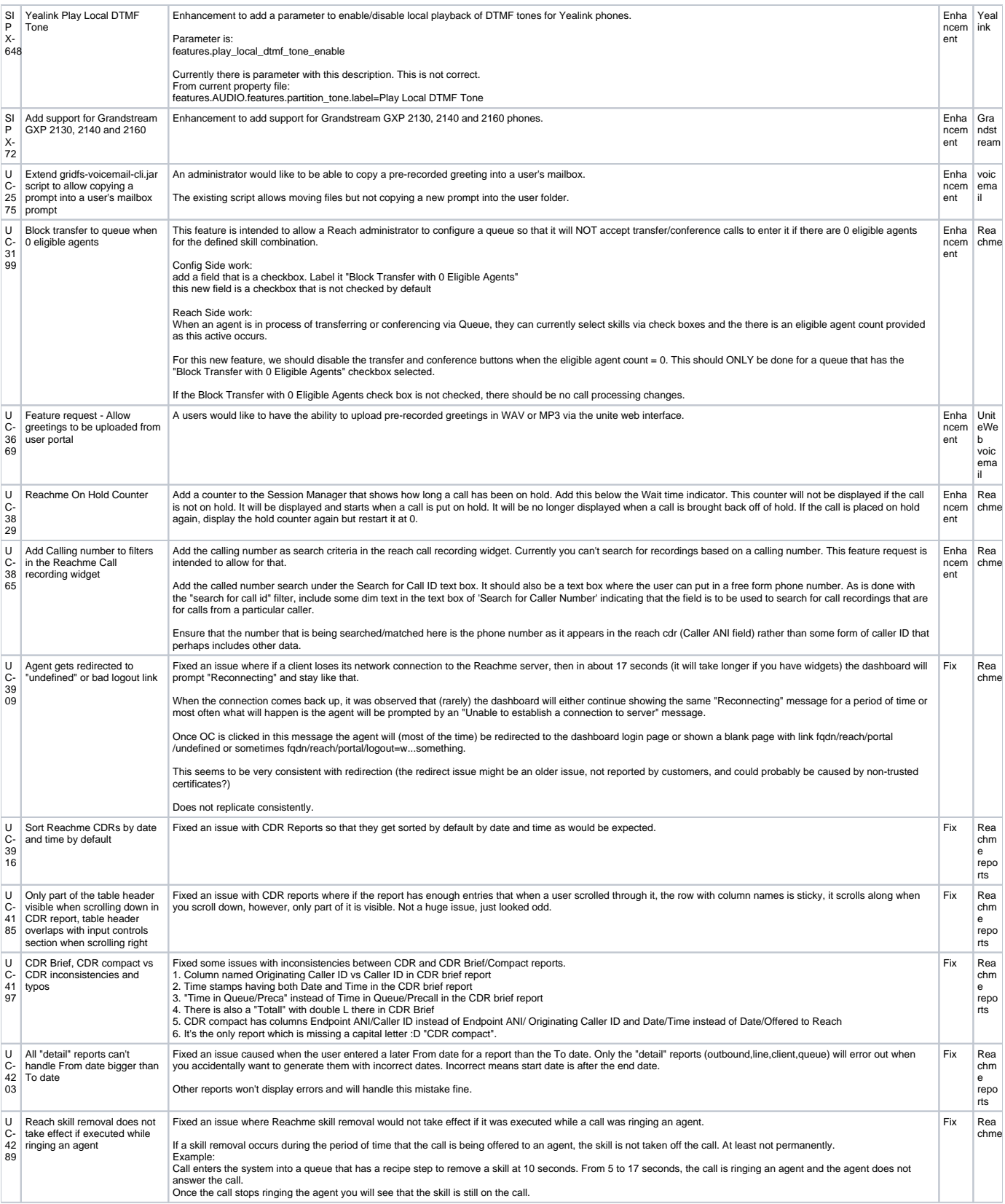

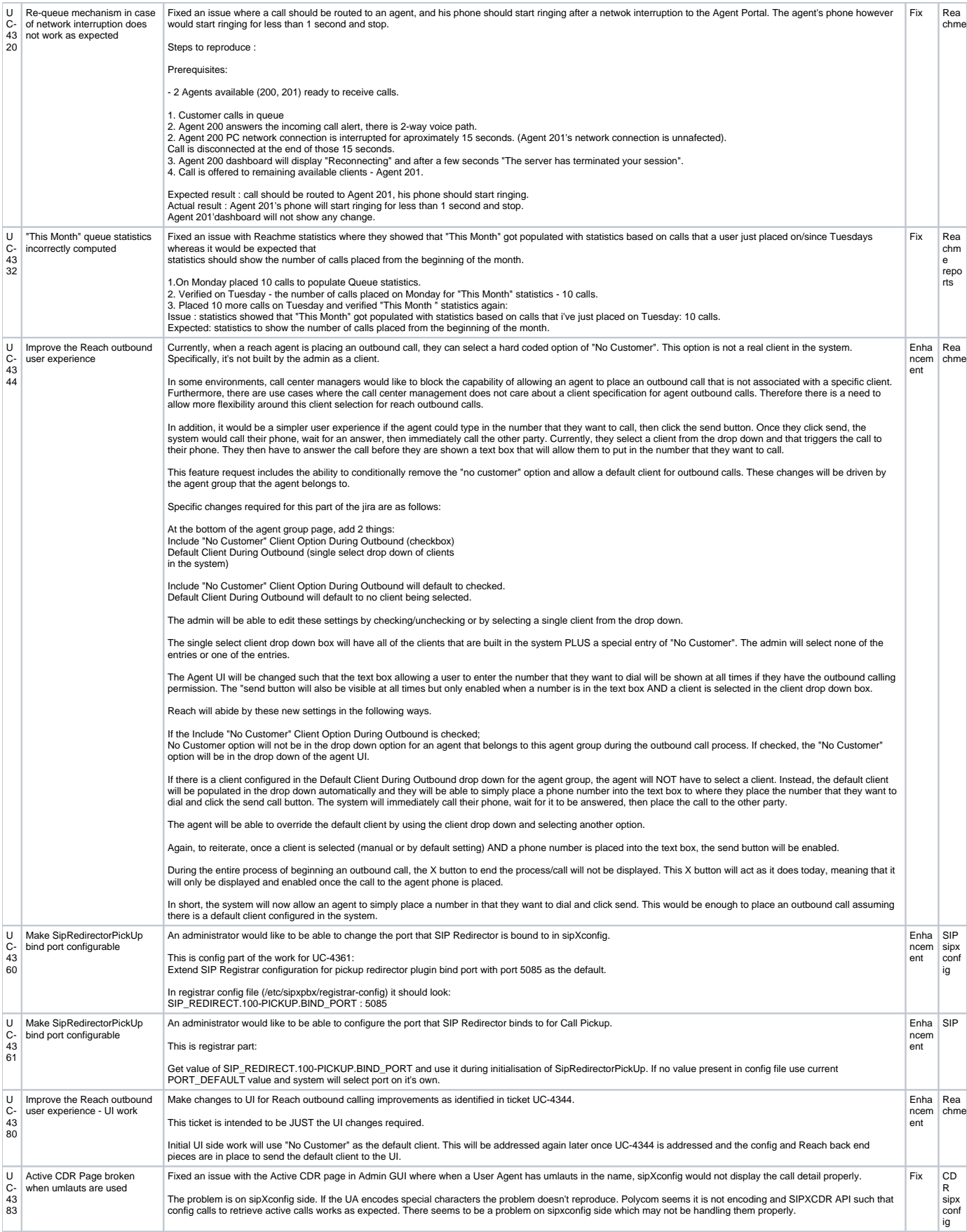

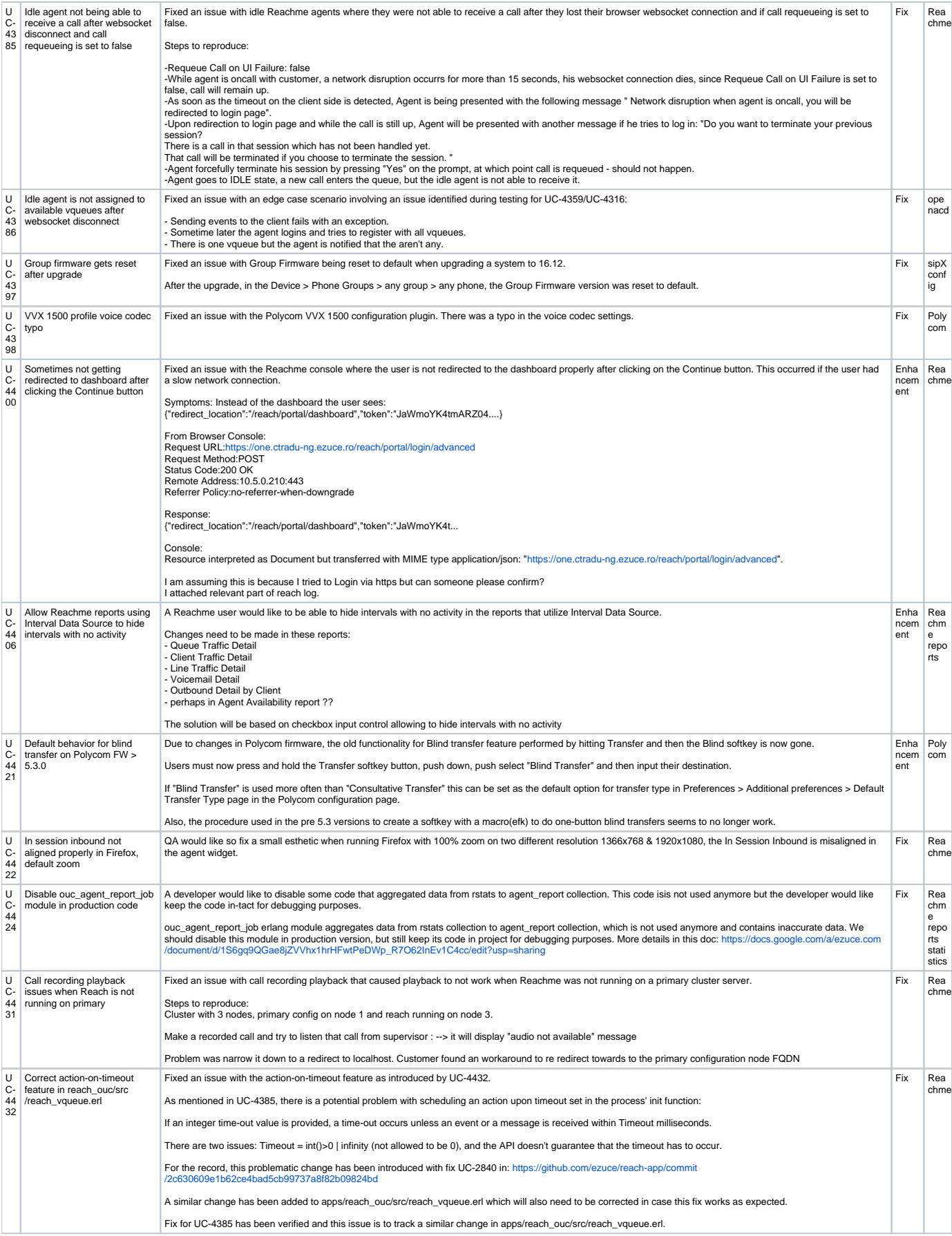

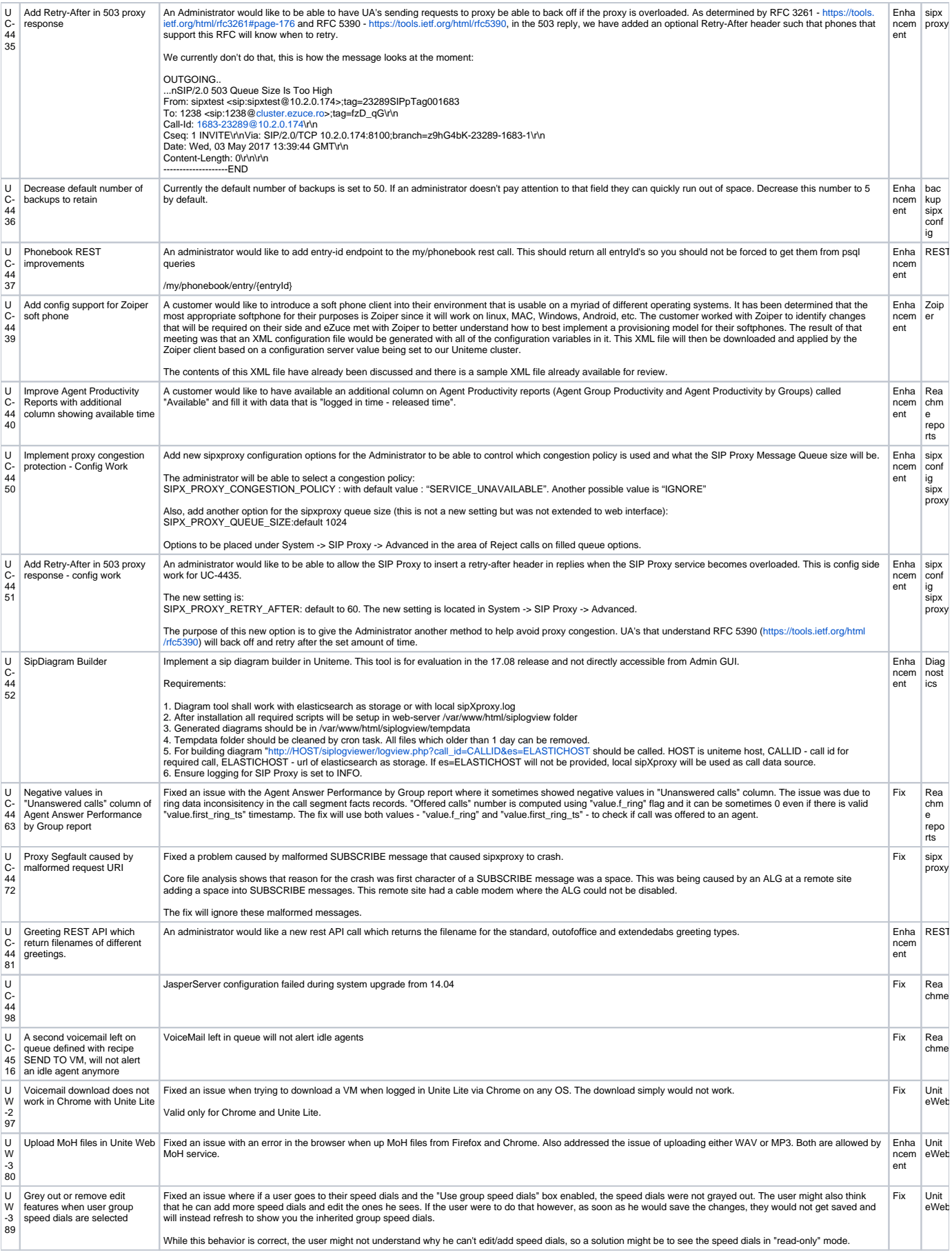

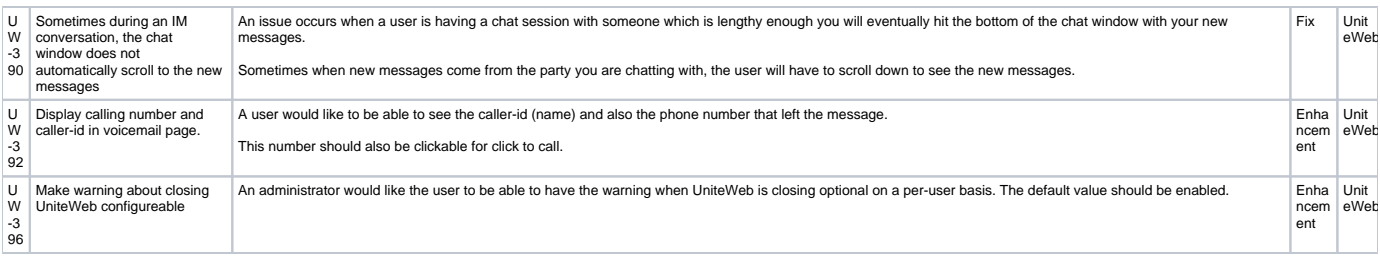

# Issues Sorted by Keyword

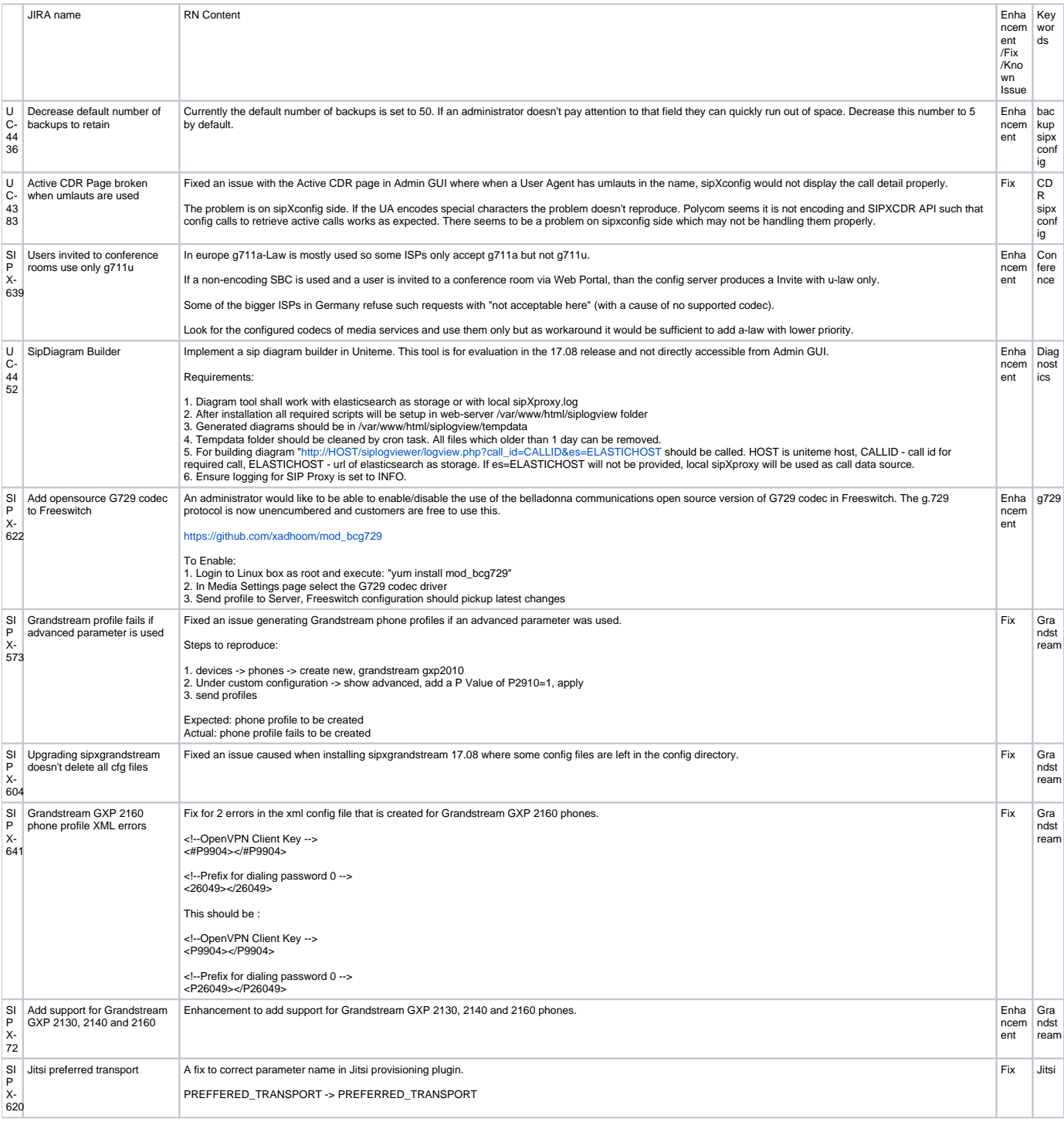

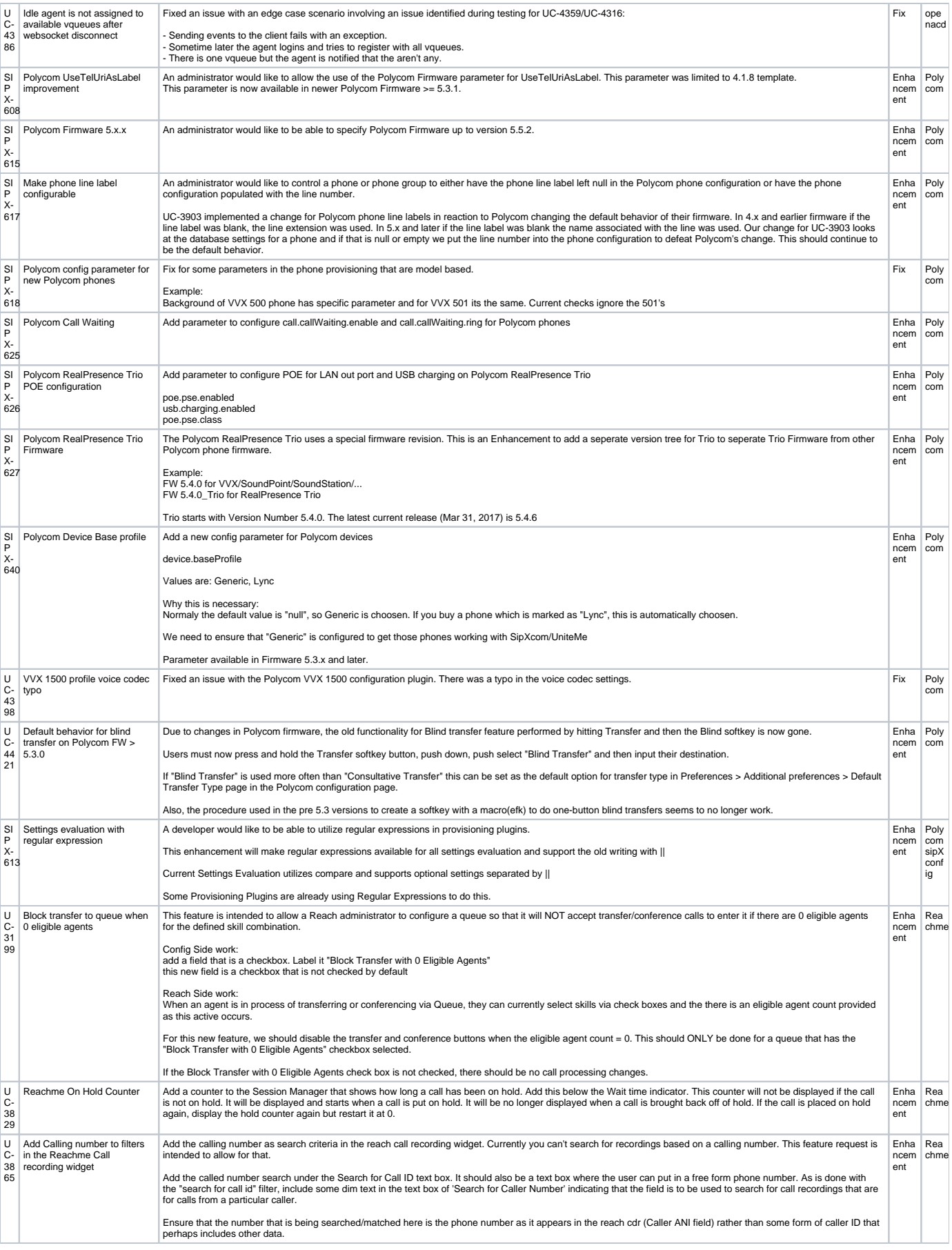

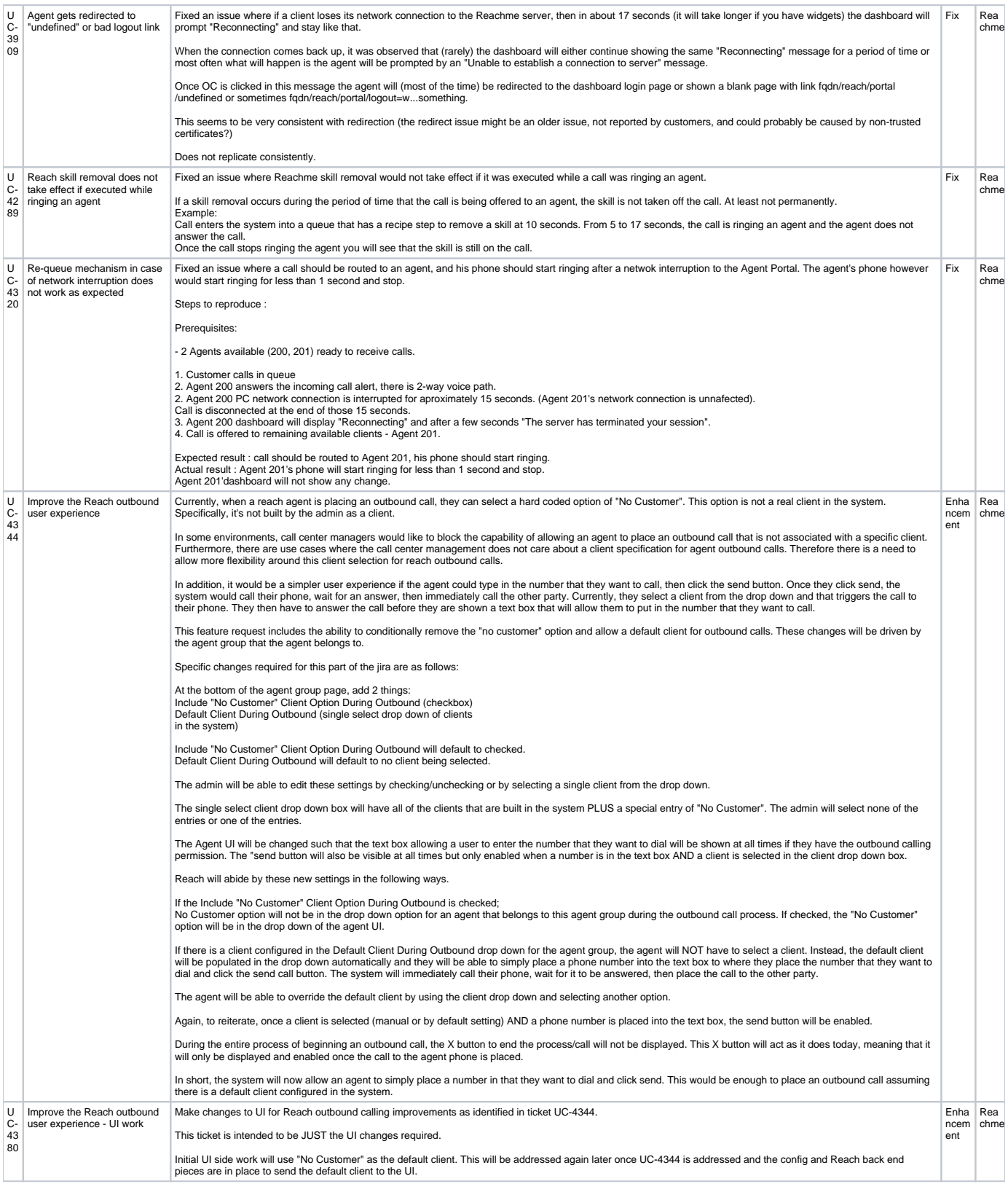

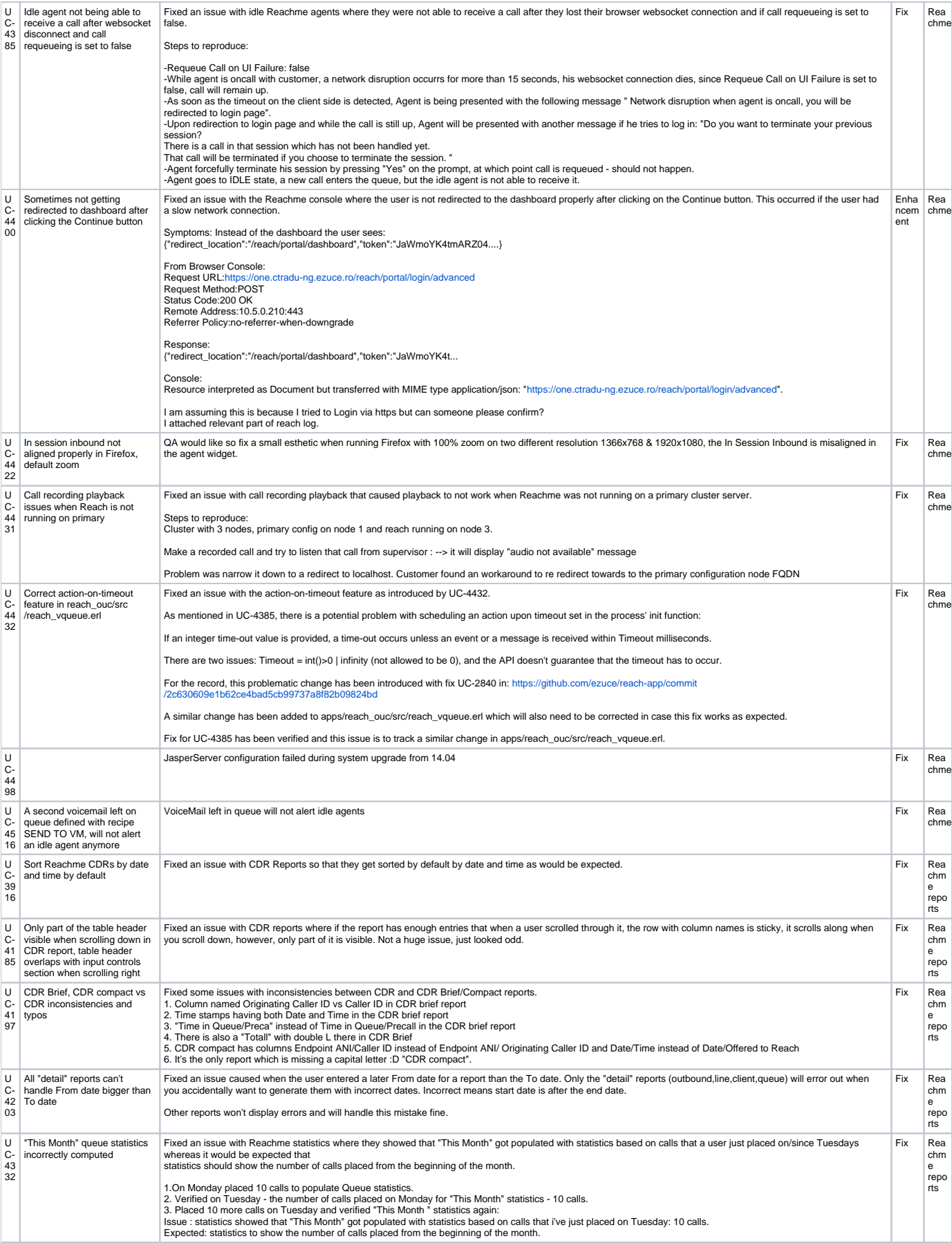

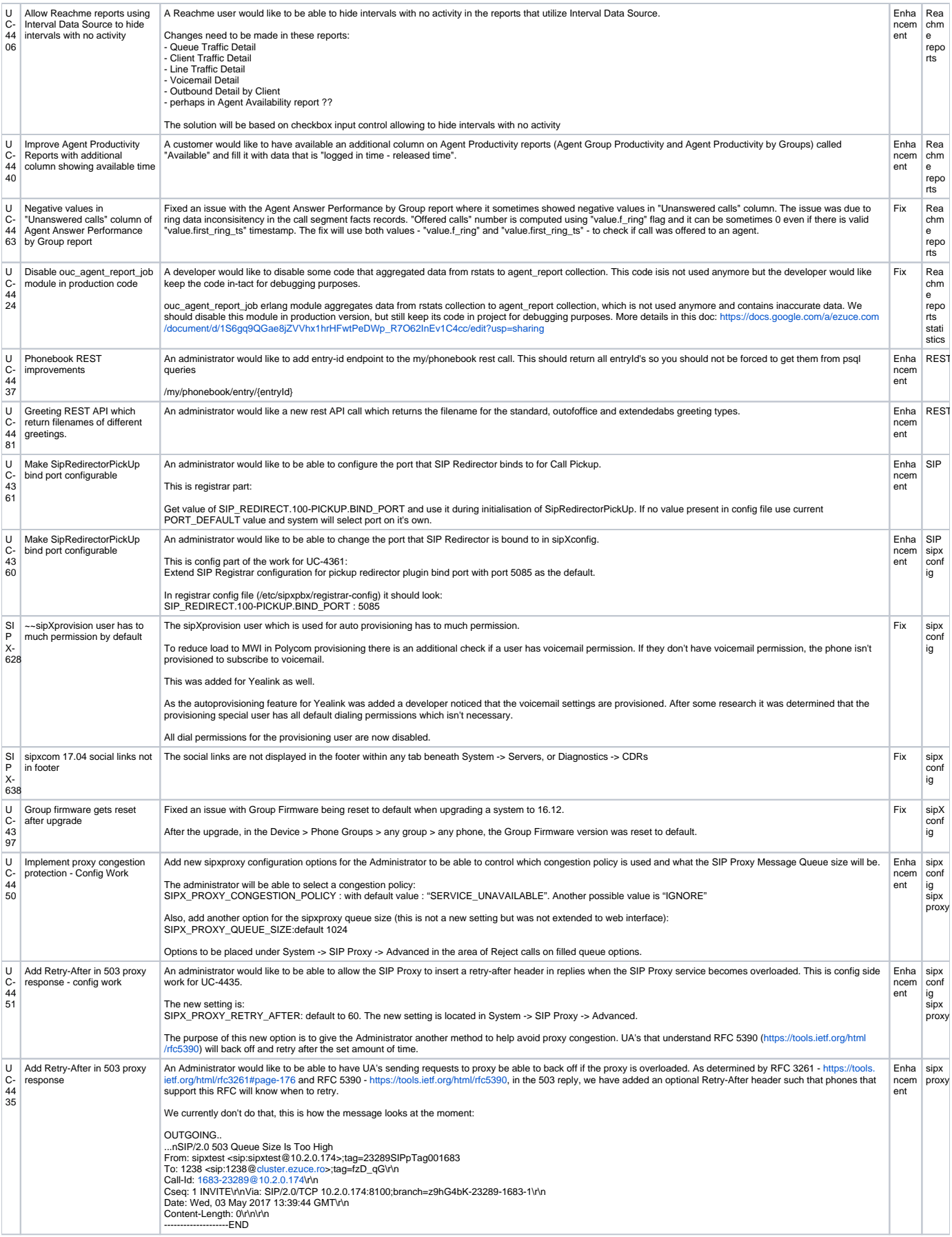

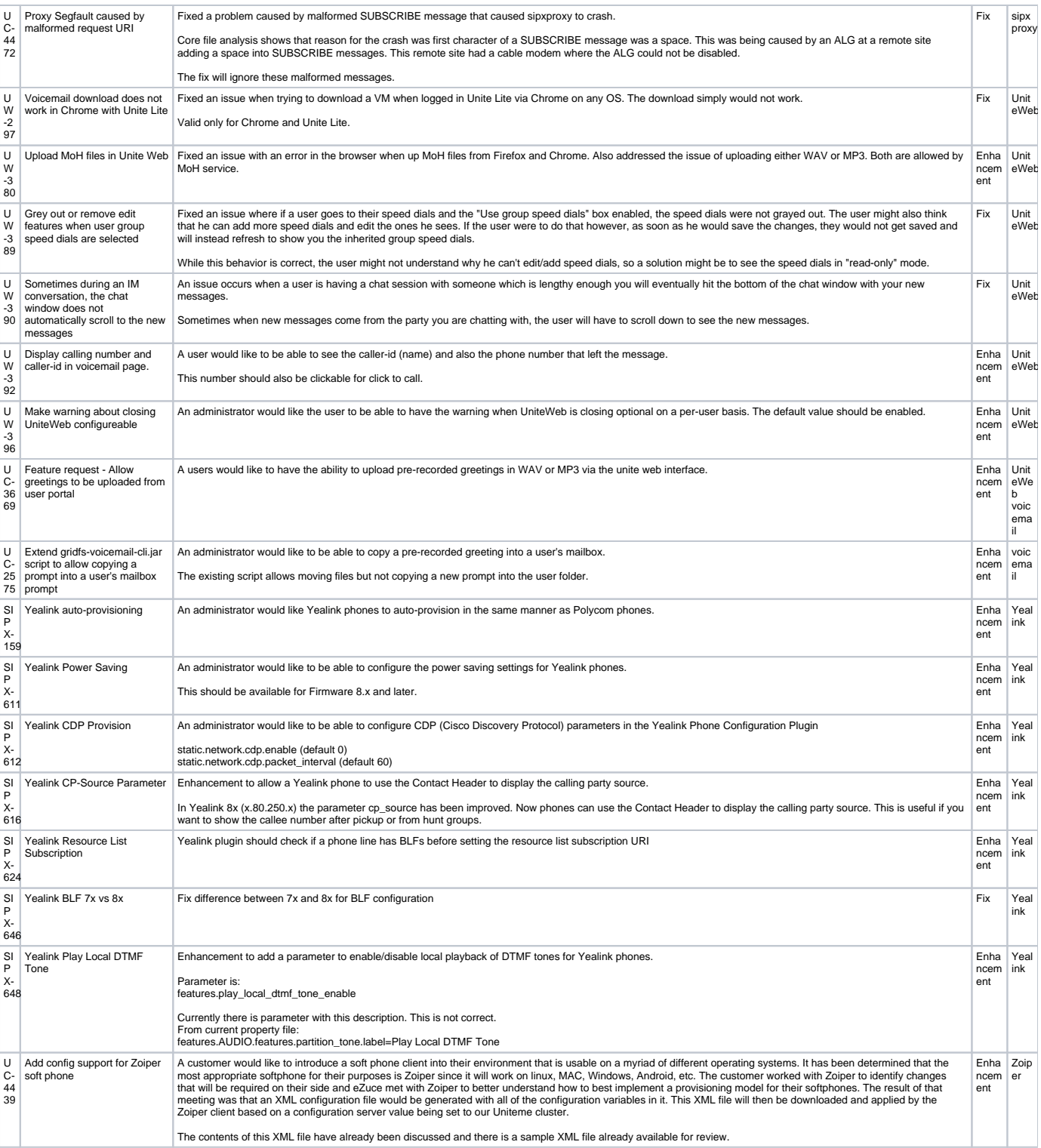